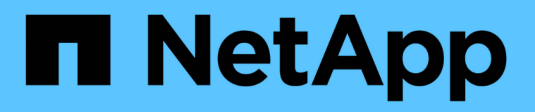

## **Gérer des volumes FlexGroup** ONTAP 9

NetApp April 24, 2024

This PDF was generated from https://docs.netapp.com/fr-fr/ontap/flexgroup/monitor-space-usagetask.html on April 24, 2024. Always check docs.netapp.com for the latest.

# **Sommaire**

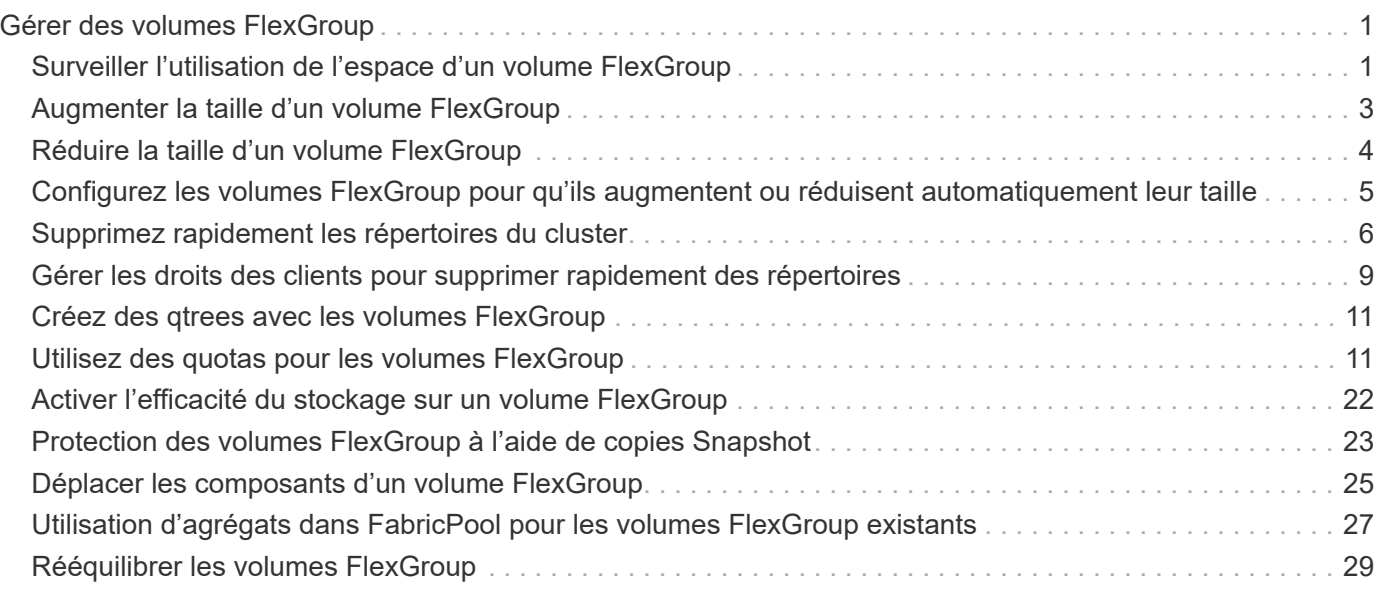

# <span id="page-2-0"></span>**Gérer des volumes FlexGroup**

## <span id="page-2-1"></span>**Surveiller l'utilisation de l'espace d'un volume FlexGroup**

Vous pouvez afficher un volume FlexGroup et ses composants, et surveiller l'espace utilisé par le volume FlexGroup.

## **Description de la tâche**

Depuis la version ONTAP 9.6, le dimensionnement flexible est pris en charge. ONTAP développe automatiquement un composant d'un volume FlexGroup s'il n'occupe pas d'espace en rétrécit tout autre composant du volume FlexGroup dont l'espace libre est disponible d'une quantité équivalente. Le dimensionnement flexible évite toute erreur de manque d'espace générée en raison d'un ou plusieurs volumes composant FlexGroup manquer d'espace.

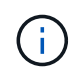

Depuis ONTAP 9.9.1, les fonctions de reporting et d'application des espaces logiques sont également disponibles pour les volumes FlexGroup. Pour plus d'informations, voir ["Création de](https://docs.netapp.com/ontap-9/topic/com.netapp.doc.dot-cm-vsmg/GUID-65C34C6C-29A0-4DB7-A2EE-019BA8EB8A83.html) [rapports sur l'espace logique et application des volumes".](https://docs.netapp.com/ontap-9/topic/com.netapp.doc.dot-cm-vsmg/GUID-65C34C6C-29A0-4DB7-A2EE-019BA8EB8A83.html)

## **Étape**

1. Afficher l'espace utilisé par le volume FlexGroup et ses composants : volume show -vserver vserver name -volume-style-extended [flexgroup | flexgroup-constituent]

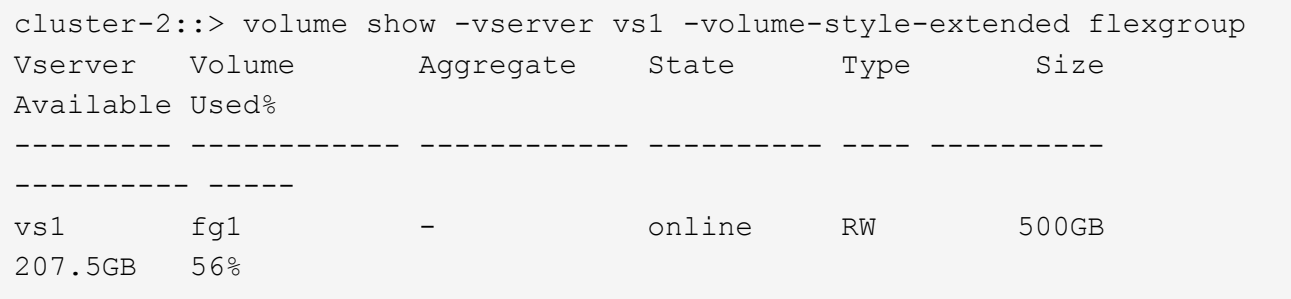

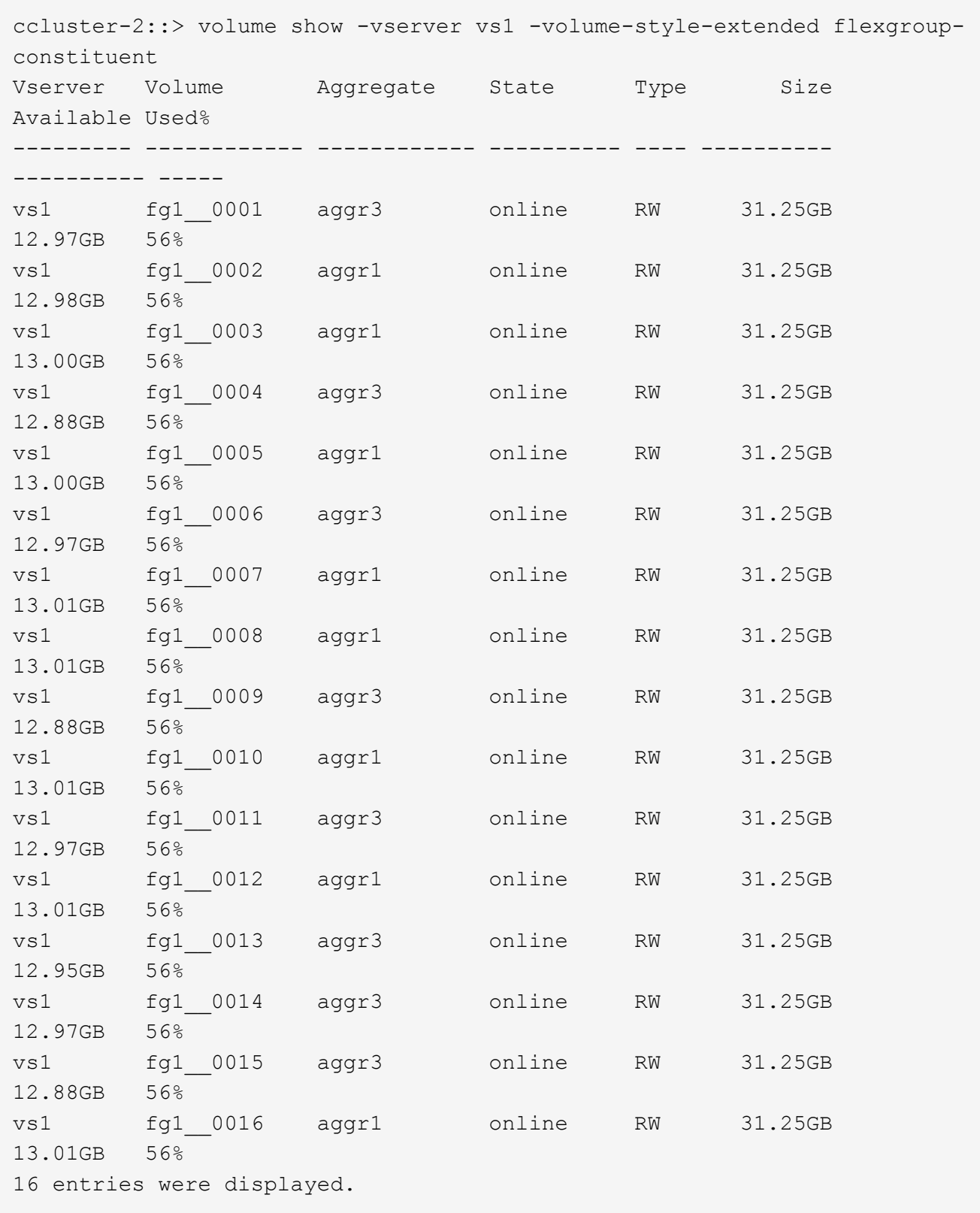

Vous pouvez utiliser l'espace disponible et le pourcentage d'espace utilisés pour surveiller l'utilisation de l'espace du volume FlexGroup.

## <span id="page-4-0"></span>**Augmenter la taille d'un volume FlexGroup**

Pour augmenter la taille d'un volume FlexGroup, vous pouvez soit ajouter de la capacité aux composants existants du volume FlexGroup, soit étendre le volume FlexGroup avec de nouveaux composants.

## **Ce dont vous avez besoin**

Un espace suffisant doit être disponible dans les agrégats.

## **Description de la tâche**

Si vous souhaitez ajouter de l'espace, vous pouvez augmenter la taille collective du volume FlexGroup. L'augmentation de la taille d'un volume FlexGroup permet de dimensionner les composants existants du volume FlexGroup.

Pour améliorer les performances, vous pouvez étendre le volume FlexGroup. Il peut être utile de développer un volume FlexGroup et d'ajouter de nouveaux composants dans les situations suivantes :

- De nouveaux nœuds ont été ajoutés au cluster.
- Les nouveaux agrégats ont été créés sur les nœuds existants.
- Les composants existants du volume FlexGroup ont atteint la taille de FlexVol maximale du matériel, ce qui ne permet pas de redimensionner le volume FlexGroup.

Dans les versions antérieures à ONTAP 9.3, vous ne devez pas étendre les volumes FlexGroup après l'établissement d'une relation SnapMirror. Si vous développez le volume FlexGroup source après avoir rompant la relation SnapMirror dans des versions antérieures à ONTAP 9.3, vous devez à nouveau effectuer un transfert de base vers le volume FlexGroup de destination. Depuis ONTAP 9.3, vous pouvez étendre les volumes FlexGroup faisant partie d'une relation SnapMirror.

## **Étape**

1. Augmentez la taille du volume FlexGroup en augmentant la capacité ou les performances du volume FlexGroup, selon les besoins :

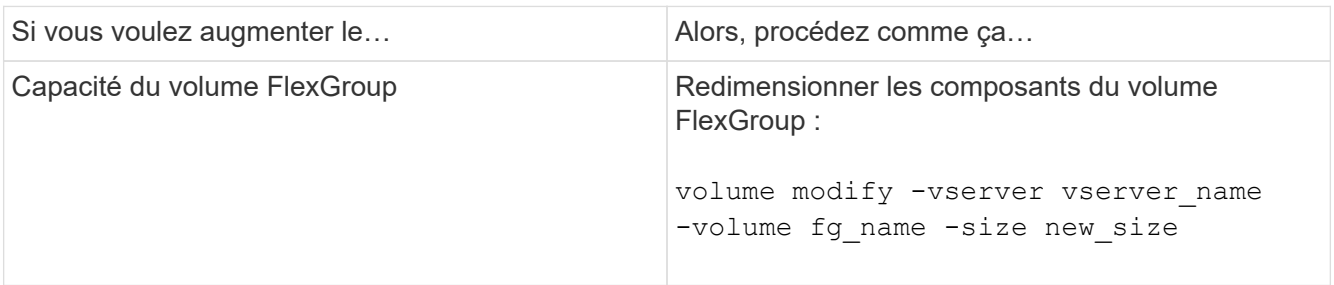

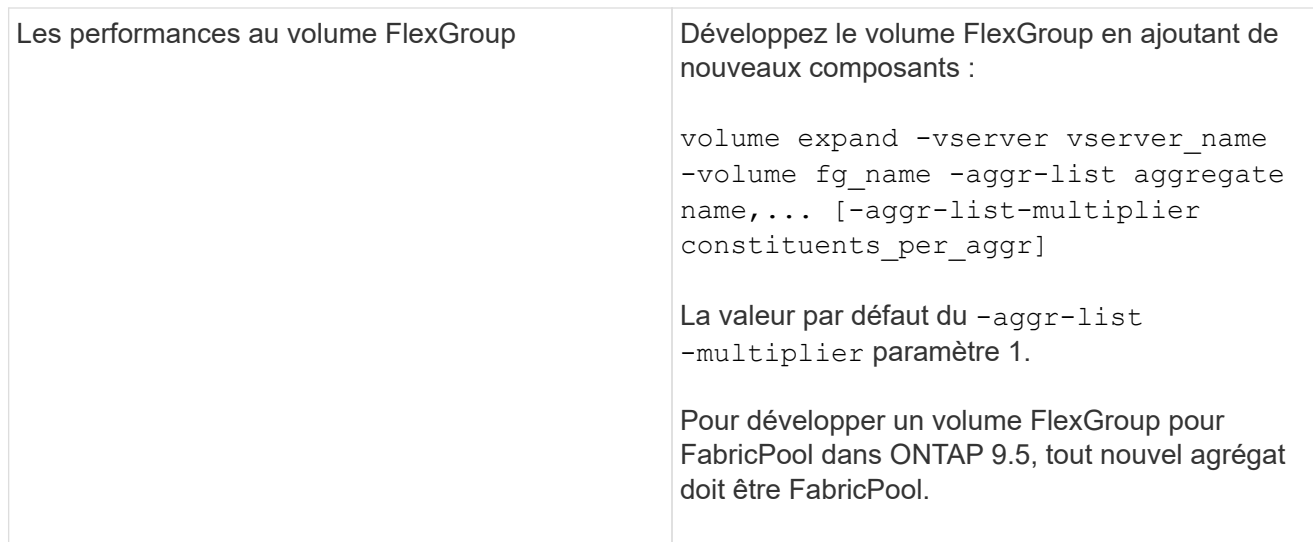

Dans la mesure du possible, vous devez augmenter la capacité d'un volume FlexGroup. Si vous devez développer un volume FlexGroup, vous devez ajouter des composants aux mêmes multiples que les composants du volume FlexGroup existant pour garantir la cohérence des performances. Par exemple, si le volume FlexGroup existant dispose de 16 composants avec huit composants par nœud, vous pouvez étendre le volume FlexGroup existant d'un volume de 8 ou 16 composants.

## **Exemples**

## **Exemple d'augmentation de la capacité des constituants existants**

L'exemple suivant montre comment ajouter 20 To d'espace à un volume FlexGroup Volx :

```
cluster1::> volume modify -vserver svm1 -volume volX -size +20TB
```
Si le volume FlexGroup dispose de 16 composants, l'espace de chaque composant est augmenté de 1.25 To.

## **Exemple d'amélioration de la performance par l'ajout de nouveaux composants**

L'exemple suivant montre comment ajouter deux composants supplémentaires au volume FlexGroup Volx :

cluster1::> volume expand -vserver vs1 -volume volX -aggr-list aggr1,aggr2

La taille des nouveaux constituants est la même que celle des constituants existants.

## <span id="page-5-0"></span>**Réduire la taille d'un volume FlexGroup**

Depuis ONTAP 9.6, vous pouvez redimensionner un volume FlexGroup à une valeur inférieure à sa taille actuelle afin de libérer l'espace inutilisé du volume. Si vous réduisez la taille d'un volume FlexGroup, ONTAP redimensionne automatiquement tous les composants FlexGroup.

## **Étape**

1. Vérifiez la taille actuelle du volume FlexGroup : 'taille du volume -vserver *vserver\_name* -volume *fg\_name*'

2. Réduire la taille du volume FlexGroup : volume size -vserver *vserver\_name* -volume *fg\_name new\_size*

Lorsque vous spécifiez la nouvelle taille, vous pouvez spécifier une valeur inférieure à la taille actuelle ou une valeur négative à l'aide du signe moins (-) par lequel la taille actuelle du volume FlexGroup est réduite.

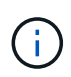

Si la réduction automatique est activée pour le volume (volume autosize commande), la taille automatique minimale est définie sur la nouvelle taille du volume.

L'exemple suivant affiche la taille actuelle du volume FlexGroup nommé Volx et redimensionne le volume à 10 To  $\cdot$ 

```
cluster1::> volume size -vserver svm1 -volume volX
(volume size)
vol size: FlexGroup volume 'svm1:volX' has size 15TB.
cluster1::> volume size -vserver svm1 -volume volX 10TB
(volume size)
vol size: FlexGroup volume 'svm1:volX' size set to 10TB.
```
L'exemple suivant affiche la taille actuelle du volume FlexGroup nommé Volx et réduit la taille du volume de 5 To :

```
cluster1::> volume size -vserver svm1 -volume volX
(volume size)
vol size: FlexGroup volume 'svm1:volX' has size 15TB.
cluster1::> volume size -vserver svm1 -volume volX -5TB
(volume size)
vol size: FlexGroup volume 'svm1:volX' size set to 10TB.
```
## <span id="page-6-0"></span>**Configurez les volumes FlexGroup pour qu'ils augmentent ou réduisent automatiquement leur taille**

Depuis ONTAP 9.3, vous pouvez configurer des volumes FlexGroup pour qu'ils puissent croître ou diminuer automatiquement en fonction de l'espace dont ils ont besoin actuellement.

#### **Ce dont vous avez besoin**

Le volume FlexGroup doit être en ligne.

#### **Description de la tâche**

Deux modes sont disponibles pour la dimensionnement automatique des volumes FlexGroup :

• Augmentez automatiquement la taille du volume (grow mode)

La croissance automatique permet d'éviter que le volume FlexGroup manque d'espace si l'agrégat peut fournir plus d'espace. Vous pouvez configurer la taille maximale du volume. L'augmentation est automatiquement déclenchée en fonction de la quantité de données écrites sur le volume par rapport à la quantité d'espace utilisé actuelle, ainsi que des seuils définis.

Par défaut, la taille maximale qu'un volume peut atteindre est de 120 % de la taille à laquelle la croissance automatique est activée. Si vous devez vous assurer que le volume peut augmenter de manière à ce qu'il dépasse, vous devez définir la taille maximale du volume en conséquence.

• Réduisez la taille du volume automatiquement (grow shrink mode)

La réduction automatique empêche la taille d'un volume que nécessaire, ce qui libère de l'espace dans l'agrégat pour les autres volumes.

Autoshrink ne peut être utilisé qu'en combinaison avec la croissance automatique pour répondre aux demandes d'espace changeantes et n'est pas disponible seul. Lorsque l'option Autohrink est activée, ONTAP gère automatiquement le comportement de décroissance d'un volume afin d'éviter une boucle infinie d'actions Autohrink et Autoshrink.

L'augmentation automatique du nombre maximal de fichiers qu'il peut contenir peut s'avérer nécessaire à mesure qu'un volume augmente. Lorsqu'un volume est réduit, le nombre maximal de fichiers qu'il peut contenir reste inchangé et un volume ne peut pas être automatiquement réduit en dessous de la taille qui correspond à son nombre maximal actuel de fichiers. Par conséquent, il est possible qu'il ne soit pas possible de réduire automatiquement un volume jusqu'à sa taille d'origine.

## **Étape**

1. Configurez le volume pour qu'il augmente ou diminue automatiquement sa taille : volume autosize -vserver vserver name -volume vol name -mode [grow | grow shrink]

Vous pouvez également spécifier la taille maximale, la taille minimale et les seuils pour agrandir ou réduire le volume.

La commande suivante active les changements de taille automatiques pour un volume appelé fg1. Le volume est configuré pour atteindre une taille maximale de 5 To lorsqu'il est plein à 70 %.

```
cluster1::> volume autosize -volume fg1 -mode grow -maximum-size 5TB
-grow-threshold-percent 70
vol autosize: volume "vs_src:fg1" autosize settings UPDATED.
```
## <span id="page-7-0"></span>**Supprimez rapidement les répertoires du cluster**

Depuis ONTAP 9.8, vous pouvez utiliser la fonctionnalité *FAST-Directory delete* à faible latence pour supprimer les répertoires des partages clients Linux et Windows de manière asynchrone (c'est-à-dire en arrière-plan). Les administrateurs du cluster et des SVM peuvent effectuer des suppressions asynchrones sur les volumes FlexVol et FlexGroup.

Si vous utilisez une version de ONTAP antérieure à ONTAP 9.11.1, vous devez être un administrateur de cluster ou un administrateur de SVM en utilisant le mode de privilège avancé.

Depuis ONTAP 9.11.1, un administrateur de stockage peut accorder des droits sur un volume pour permettre

aux clients NFS et SMB d'effectuer des opérations de suppression asynchrone. Pour plus d'informations, voir ["Gérer les droits des clients pour supprimer rapidement des répertoires".](#page-10-0)

Depuis ONTAP 9.8, vous pouvez utiliser la fonctionnalité de suppression rapide des répertoires à l'aide de l'interface de ligne de commande ONTAP. Depuis la version ONTAP 9.9.1, vous pouvez utiliser cette fonctionnalité avec System Manager. Pour plus d'informations sur ce processus, voir ["Prendre les mesures](https://docs.netapp.com/us-en/ontap/task_nas_file_system_analytics_take_corrective_action.html) [correctives basées sur l'analytique"](https://docs.netapp.com/us-en/ontap/task_nas_file_system_analytics_take_corrective_action.html).

1. Cliquez sur **Storage > volumes**, puis sur **Explorer**.

Lorsque vous placez le pointeur de la souris sur un fichier ou un dossier, l'option de suppression apparaît. Vous ne pouvez supprimer qu'un seul objet à la fois.

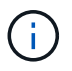

Lorsque des répertoires et des fichiers sont supprimés, les nouvelles valeurs de capacité de stockage ne sont pas affichées immédiatement.

#### **CLI**

**Utilisez l'interface de ligne de commande pour effectuer une suppression rapide du répertoire**

1. Entrer en mode de privilège avancé :

-privilege advance

2. Supprimez des répertoires sur un volume FlexVol ou FlexGroup :

```
volume file async-delete start -vserver vserver name -volume volume name
-path file path -throttle throttle
```
La valeur minimale de l'accélérateur est 10, la valeur maximale est 100,000 et la valeur par défaut est 5000.

L'exemple suivant supprime le répertoire nommé d2, qui se trouve dans le répertoire nommé d1.

```
cluster::*>volume file async-delete start -vserver vs1 -volume vol1
-path d1/d2
```
3. Vérifiez que le répertoire a été supprimé :

event log show

L'exemple suivant montre les valeurs de sortie du journal des événements lorsque le répertoire a été supprimé avec succès.

cluster-cli::\*> event log show Time Node Severity Event ------------------- ---------------- ------------- -------------------- MM/DD/YYYY 00:11:11 cluster-vsim INFORMATIONAL asyncDelete.message.success: Async delete job on path d1/d2 of volume (MSID: 2162149232) was completed.

#### **Annuler un travail de suppression de répertoire**

1. Entrer en mode de privilège avancé :

```
set -privilege advanced
```
2. Vérifiez que la suppression du répertoire est en cours :

volume file async-delete show

Si le SVM, le volume, l'ID de travail et le chemin d'accès de votre répertoire sont affichés, vous pouvez annuler le travail.

3. Annuler la suppression du répertoire :

```
volume file async-delete cancel -vserver SVM_name -volume volume_name
-jobid job_id
```
## <span id="page-10-0"></span>**Gérer les droits des clients pour supprimer rapidement des répertoires**

Depuis ONTAP 9.11.1, les administrateurs de stockage peuvent accorder des droits sur un volume pour permettre aux clients NFS et SMB d'effectuer eux-mêmes des opérations de suppression\_ rapides dans le répertoire à faible latence. Lorsque la suppression asynchrone est activée sur le cluster, les utilisateurs clients Linux peuvent utiliser le  $mV$ Les utilisateurs de client Windows et de commande peuvent utiliser le rename commande pour supprimer rapidement un répertoire sur le volume spécifié en le déplaçant vers un répertoire caché nommé par défaut .ontapashbin.

## **Activer la suppression asynchrone du répertoire du client**

## **Étapes**

- 1. Depuis l'interface de ligne de commandes du cluster, entrez le mode de privilège avancé : -privilege advance
- 2. Activez la suppression asynchrone du client et, si vous le souhaitez, indiquez un autre nom pour le répertoire trashbin :

```
volume file async-delete client enable volume volname vserver vserverName
trashbinname name
```
Exemple utilisant le nom de corbeille par défaut :

```
cluster1::*> volume file async-delete client enable -volume v1 -vserver
vs0
Info: Async directory delete from the client has been enabled on volume
"v1" in
        Vserver "vs0".
```
Exemple de spécification d'un autre nom de corbeille :

```
cluster1::*> volume file async-delete client enable -volume test
-trashbin .ntaptrash -vserver vs1
Success: Async directory delete from the client is enabled on volume
"v1" in
       Vserver "vs0".
```
3. Vérifiez que la suppression asynchrone du client est activée :

volume file async-delete client show

Exemple :

```
cluster1::*> volume file async-delete client show
Vserver Volume async-delete client TrashBinName
------------ ------------ ----------------------- -------------
vs1 vol1 Enabled .ntaptrash
vs2 vol2 Disabled -
2 entries were displayed.
```
## **Désactiver la suppression asynchrone du répertoire du client**

#### **Étapes**

1. Depuis l'interface de ligne de commande du cluster, désactiver le répertoire asychrone du client delete :

volume file async-delete client disable volume *volname* vserver *vserverName*

Exemple :

```
cluster1::*> volume file async-delete client disable -volume vol1
-vserver vs1
         Success: Asynchronous directory delete client disabled
successfully on volume.
```
2. Vérifiez que la suppression asynchrone du client est désactivée :

volume file async-delete client show

Exemple :

```
cluster1::*> volume file async-delete client show
Vserver Volume async-delete client TrashBinName
------------ ------------ ----------------------- -------------
vs1 vol1 Disabled
vs2 vol2 Disabled -
2 entries were displayed.
```
## <span id="page-12-0"></span>**Créez des qtrees avec les volumes FlexGroup**

Depuis ONTAP 9.3, vous pouvez créer des qtrees avec les volumes FlexGroup. Les qtrees vous permettent de partitionner vos volumes FlexGroup en segments de plus petite taille, que vous pouvez gérer individuellement.

### **Description de la tâche**

• Si vous souhaitez revenir à ONTAP 9.2 ou une version antérieure et si vous avez créé un ou plusieurs qtrees dans le volume FlexGroup ou modifié les attributs (style de sécurité et oplocks SMB) du qtree par défaut, Vous devez supprimer tous les qtrees non par défaut, puis désactiver la fonctionnalité qtree sur chaque volume FlexGroup avant de revenir à ONTAP 9.2 ou version antérieure.

["Désactivez la fonctionnalité qtree dans les volumes FlexGroup avant de procéder au rétablissement"](https://docs.netapp.com/us-en/ontap/revert/task_disabling_qtrees_in_flexgroup_volumes_before_reverting.html)

- Si le volume FlexGroup source contient des qtrees dans une relation SnapMirror, le cluster de destination doit exécuter ONTAP 9.3 ou version ultérieure (une version du logiciel ONTAP qui prend en charge les qtrees).
- Depuis ONTAP 9.5, les statistiques qtree sont prises en charge pour les volumes FlexGroup.

### **Étapes**

1. Créer un qtree dans le volume FlexGroup : volume qtree create -vserver vserver name -volume volume name -qtree qtree name

Vous pouvez éventuellement spécifier le style de sécurité, les oplocks SMB, les autorisations UNIX et la règle d'exportation pour le qtree.

```
cluster1::> volume qtree create -vserver vs0 -volume fg1 -qtree qtree1
-security-style mixed
```
## **Informations associées**

["Gestion du stockage logique"](https://docs.netapp.com/fr-fr/ontap/volumes/index.html)

## <span id="page-12-1"></span>**Utilisez des quotas pour les volumes FlexGroup**

Avec ONTAP 9.4 et les versions antérieures, vous pouvez appliquer des règles de quotas aux volumes FlexGroup uniquement à des fins de reporting, mais pas pour appliquer des

limites de quotas. À partir de ONTAP 9.5, vous pouvez appliquer des limites aux règles de quotas appliquées aux volumes FlexGroup.

## **Description de la tâche**

• Depuis ONTAP 9.5, vous pouvez spécifier des quotas matériels, logiciels et seuils limites pour les volumes FlexGroup.

Vous pouvez spécifier ces limites pour limiter la quantité d'espace, le nombre de fichiers qu'un utilisateur, un groupe ou un qtree peut créer, ou les deux. Les limites de quota génèrent des messages d'avertissement dans les scénarios suivants :

◦ Lorsque l'utilisation dépasse une limite logicielle configurée, ONTAP émet un message d'avertissement, mais le trafic supplémentaire est toujours autorisé.

Si l'utilisation se reproduit plus tard en dessous de la limite logicielle configurée, un message « tout effacer » s'affiche.

◦ Lorsque l'utilisation dépasse une limite de seuil configurée, ONTAP émet un second message d'avertissement.

Aucun message administratif « tout-clair » n'est émis lorsque l'utilisation ultérieure descend en dessous d'une limite de seuil configurée.

- Si l'utilisation atteint une limite matérielle configurée, ONTAP empêche une consommation de ressources supplémentaire en rejetant le trafic.
- Dans ONTAP 9.5, aucune règle de quotas ne peut être créée ou activée sur le volume FlexGroup de destination d'une relation SnapMirror.
- Lors de l'initialisation des quotas, les quotas ne sont pas appliqués et aucune notification de quotas non respectés suite à l'initialisation des quotas.

Pour vérifier si les quotas ont été enfreintes lors de l'initialisation du quota, vous pouvez utiliser le volume quota report commande.

## **Types et cibles de quotas**

Les quotas ont un type : ils peuvent être soit utilisateur, groupe, soit arborescence. Les cibles de quota spécifient l'utilisateur, le groupe ou le qtree pour lequel les limites du quota sont appliquées.

Le tableau suivant répertorie les types de cibles de quota, les types de quotas associés à chaque cible de quota et la façon dont chaque cible de quota est représentée :

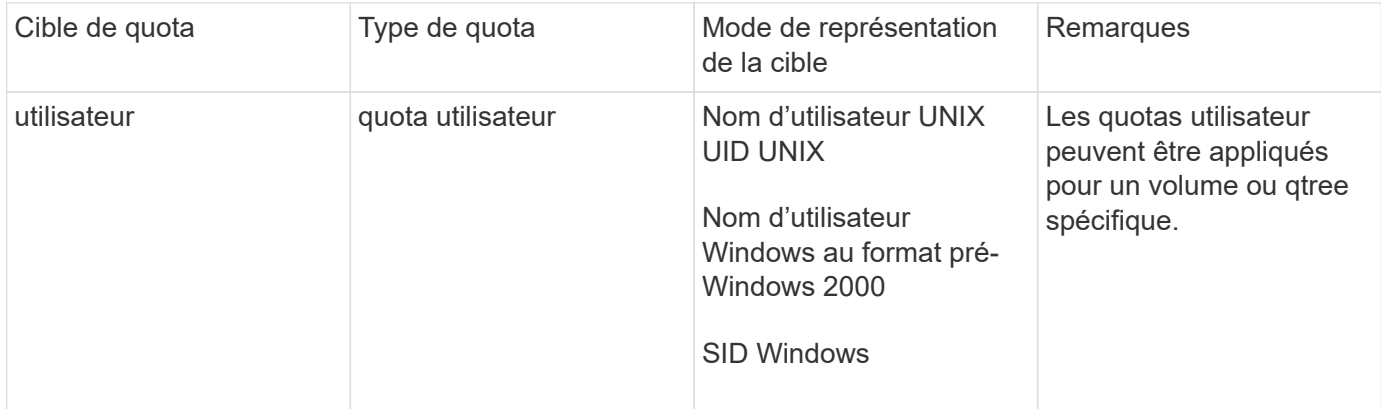

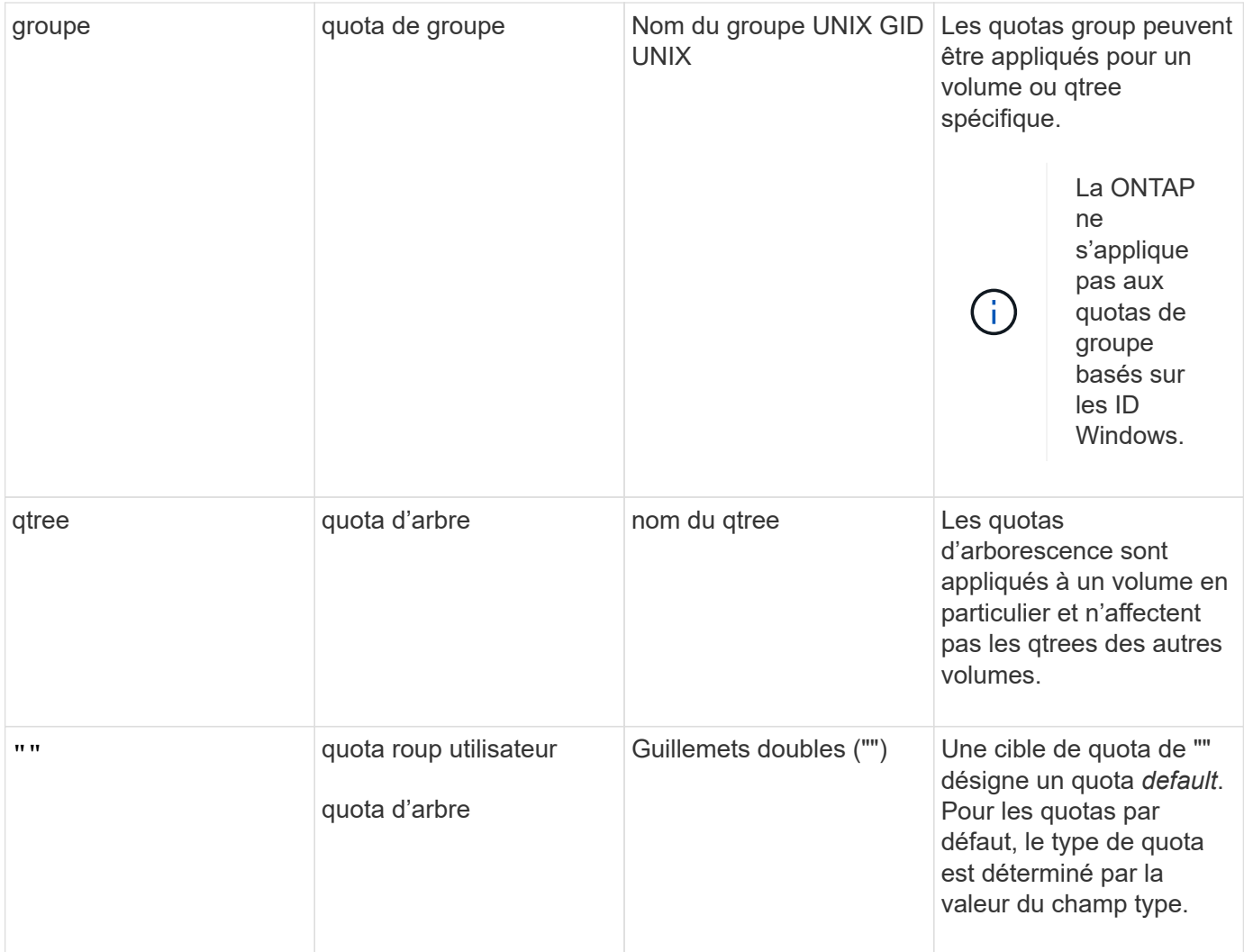

## **Comportement des volumes FlexGroup lorsque les limites de quota sont dépassées**

Depuis ONTAP 9.5, les limites de quota sont prises en charge sur les volumes FlexGroup. La façon dont les limites de quotas sont appliquées sur un volume FlexGroup par rapport à un volume FlexVol est différentes.

Lorsque les volumes FlexGroup peuvent afficher les comportements suivants, lorsque les limites des quotas sont dépassées :

• L'utilisation d'espace et de fichiers dans un volume FlexGroup peut atteindre jusqu'à 5 % de plus que la limite matérielle configurée avant de limiter le quota en rejetant le trafic supplémentaire.

Pour optimiser les performances, ONTAP peut permettre à la consommation d'espace de dépasser la limite matérielle configurée de manière minime avant le début de l'application des quotas. Cette consommation d'espace supplémentaire ne dépasse pas 5 % des limites matérielles configurées, 1 Go ou 65536 fichiers, selon la valeur la plus faible.

- Une fois la limite du quota atteinte, si un utilisateur ou un administrateur supprime certains fichiers ou répertoires de telle sorte que l'utilisation du quota soit désormais inférieure à la limite, l'opération suivante de fichiers consommant beaucoup de quota peut reprendre avec un délai (peut prendre jusqu'à 5 secondes pour reprendre).
- Lorsque l'espace total et l'utilisation des fichiers d'un volume FlexGroup dépassent les limites de quotas

configurés, la journalisation d'un message journal d'événements peut légèrement différer.

- Vous risquez d'obtenir des erreurs « pas d'espace » si certains composants du volume FlexGroup sont pleins, mais que les limites des quotas ne sont pas atteintes.
- Les opérations telles que le renommage d'un fichier ou d'un répertoire, ou le déplacement de fichiers entre des qtrees, sur des cibles de quota, pour lesquelles des limites strictes de quota sont configurées, peuvent prendre plus de temps que d'autres opérations similaires sur des volumes FlexVol.

## **Exemples d'application de quotas pour les volumes FlexGroup**

Vous pouvez utiliser ces exemples pour comprendre comment configurer des quotas avec des limites dans ONTAP 9.5 et versions ultérieures.

#### **Exemple 1 : application d'une règle de quotas avec des limites de disques**

1. Vous devez créer une règle de quotas de type user avec une limite de disque dur et une limite de disque dur réalisable.

```
cluster1::> volume quota policy rule create -vserver vs0 -policy-name
default -volume FG -type user -target "" -qtree "" -disk-limit 1T -soft
-disk-limit 800G
```
2. Vous pouvez afficher la règle de quotas :

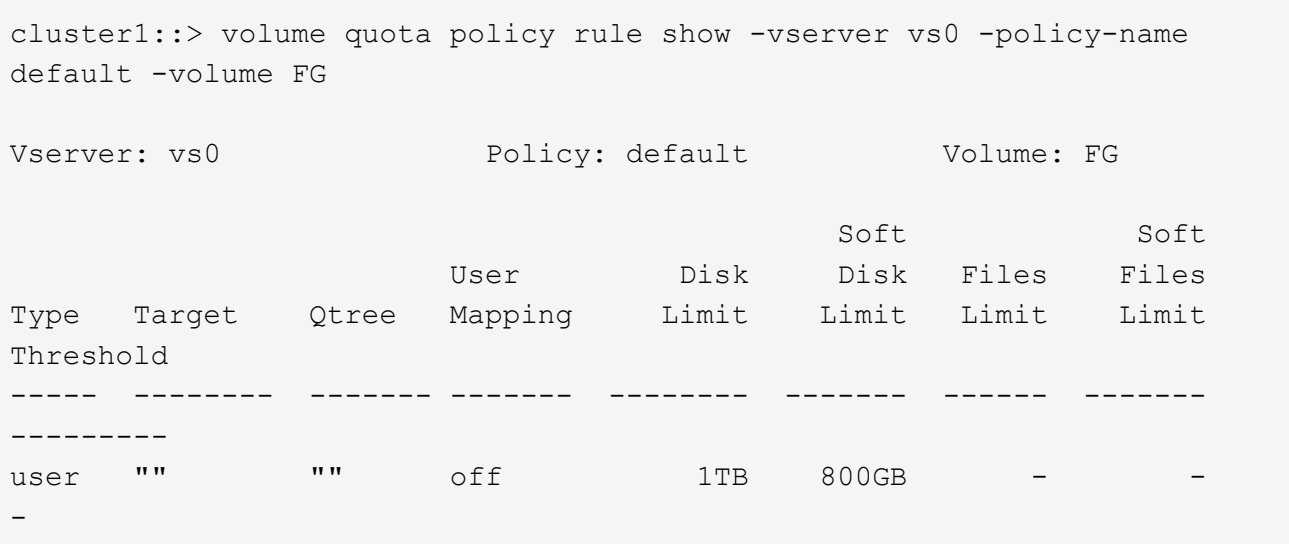

3. Pour activer la nouvelle règle de quota, vous initialisez les quotas sur le volume :

```
cluster1::> volume quota on -vserver vs0 -volume FG -foreground true
[Job 49] Job succeeded: Successful
```
4. Vous pouvez afficher les informations relatives à l'utilisation des disques et des fichiers du volume FlexGroup à l'aide du rapport de quota.

```
cluster1::> volume quota report -vserver vs0 -volume FG
Vserver: vs0
                             ----Disk---- ----Files----- Quota
Volume Tree Type ID Used Limit Used Limit
Specifier
------- -------- ------ ------- ----- ----- ------ ------
---------
FG user root 50GB - 1 -
FG user * 800GB 1TB 0 - *
2 entries were displayed.
```
Une fois la limite du disque dur atteinte, la cible de la règle de politique de quota (utilisateur, dans ce cas) est bloquée pour écrire plus de données dans les fichiers.

#### **Exemple 2 : application d'une règle de quotas pour plusieurs utilisateurs**

1. Vous devez créer une règle de quotas de type user, Où plusieurs utilisateurs sont spécifiés dans la cible de quota (utilisateurs UNIX, utilisateurs SMB ou une combinaison des deux) et où la règle a à la fois une limite de disque logiciel réalisable et une limite de disque dur.

```
cluster1::> quota policy rule create -vserver vs0 -policy-name default
-volume FG -type user -target "rdavis,ABCCORP\RobertDavis" -qtree ""
-disk-limit 1TB -soft-disk-limit 800GB
```
2. Vous pouvez afficher la règle de quotas :

```
cluster1::> quota policy rule show -vserver vs0 -policy-name default
-volume FG
Vserver: vs0 Policy: default Volume: FG
  Soft Soft
                     User Disk Disk Files Files
Type Target Qtree Mapping Limit Limit Limit Limit
Threshold
----- -------- ------- ------- -------- ------- ------ -------
---------
user "rdavis, ABCCORP\RobertDavis" "" off 1TB 800GB - -
```
3. Pour activer la nouvelle règle de quota, vous initialisez les quotas sur le volume :

```
cluster1::> volume quota on -vserver vs0 -volume FG -foreground true
[Job 49] Job succeeded: Successful
```
4. Vous pouvez vérifier que l'état du quota est actif :

```
cluster1::> volume quota show -vserver vs0 -volume FG
                 Vserver Name: vs0
                  Volume Name: FG
                  Quota State: on
                  Scan Status: -
            Logging Messages: on
            Logging Interval: 1h
            Sub Quota Status: none
  Last Quota Error Message: -
Collection of Quota Errors: -
```
5. Vous pouvez afficher les informations relatives à l'utilisation des disques et des fichiers du volume FlexGroup à l'aide du rapport de quota.

```
cluster1::> quota report -vserver vs0 -volume FG
Vserver: vs0
                                ----Disk---- ----Files----- Quota
Volume Tree Type ID Used Limit Used Limit
Specifier
------- -------- ------ ------- ----- ----- ------ ------
---------
FG user rdavis,ABCCORP\RobertDavis 0B 1TB 0 -
rdavis,ABCCORP\RobertDavis
```
La limite du quota est partagée entre tous les utilisateurs répertoriés dans la cible du quota.

Une fois la limite du disque dur atteinte, les utilisateurs répertoriés dans la cible du quota sont bloqués afin d'écrire plus de données sur les fichiers.

#### **Exemple 3 : application de quotas avec mappage utilisateur activé**

1. Vous devez créer une règle de quotas de type user, Spécifiez un utilisateur UNIX ou Windows comme cible de quota avec user-mapping réglez sur on, et créez la règle avec une limite de disque logiciel réalisable et une limite de disque dur.

Le mappage entre les utilisateurs UNIX et Windows doit être configuré plus tôt à l'aide de vserver name-mapping create commande.

```
cluster1::> quota policy rule create -vserver vs0 -policy-name default
-volume FG -type user -target rdavis -qtree "" -disk-limit 1TB -soft
-disk-limit 800GB -user-mapping on
```
2. Vous pouvez afficher la règle de quotas :

```
cluster1::> quota policy rule show -vserver vs0 -policy-name default
-volume FG
Vserver: vs0 Policy: default Volume: FG
  Soft Soft
                   User Disk Disk Files Files
Type Target Qtree Mapping Limit Limit Limit Limit
Threshold
----- -------- ------- ------- -------- ------- ------ -------
---------
user rdavis "" on 1TB 800GB - -
-
```
3. Pour activer la nouvelle règle de quota, vous initialisez les quotas sur le volume :

```
cluster1::> volume quota on -vserver vs0 -volume FG -foreground true
[Job 49] Job succeeded: Successful
```
4. Vous pouvez vérifier que l'état du quota est actif :

```
cluster1::> volume quota show -vserver vs0 -volume FG
                 Vserver Name: vs0
                  Volume Name: FG
                  Quota State: on
                  Scan Status: -
            Logging Messages: on
            Logging Interval: 1h
            Sub Quota Status: none
    Last Quota Error Message: -
Collection of Quota Errors: -
```
5. Vous pouvez afficher les informations relatives à l'utilisation des disques et des fichiers du volume FlexGroup à l'aide du rapport de quota.

```
cluster1::> quota report -vserver vs0 -volume FG
Vserver: vs0
                                ----Disk---- ----Files----- Quota
Volume Tree Type ID Used Limit Used Limit
Specifier
------- -------- ------ ------- ----- ----- ------ ------
---------
FG user rdavis,ABCCORP\RobertDavis 0B 1TB 0 -
rdavis
```
La limite du quota est partagée entre l'utilisateur répertorié dans la cible du quota et l'utilisateur Windows ou UNIX correspondant.

Une fois la limite du disque dur atteinte, l'utilisateur répertorié dans la cible du quota et l'utilisateur Windows ou UNIX correspondant sont bloqués afin d'écrire plus de données dans les fichiers.

#### **Exemple 4 : vérification de la taille du qtree lorsque le quota est activé**

1. Vous devez créer une règle de quotas de type tree et où la règle a à la fois une limite de disque logiciel et une limite de disque dur réalisable.

cluster1::> quota policy rule create -vserver vs0 -policy-name default -volume FG -type tree -target tree 4118314302 -qtree "" -disk-limit 48GB -soft-disk-limit 30GB

2. Vous pouvez afficher la règle de quotas :

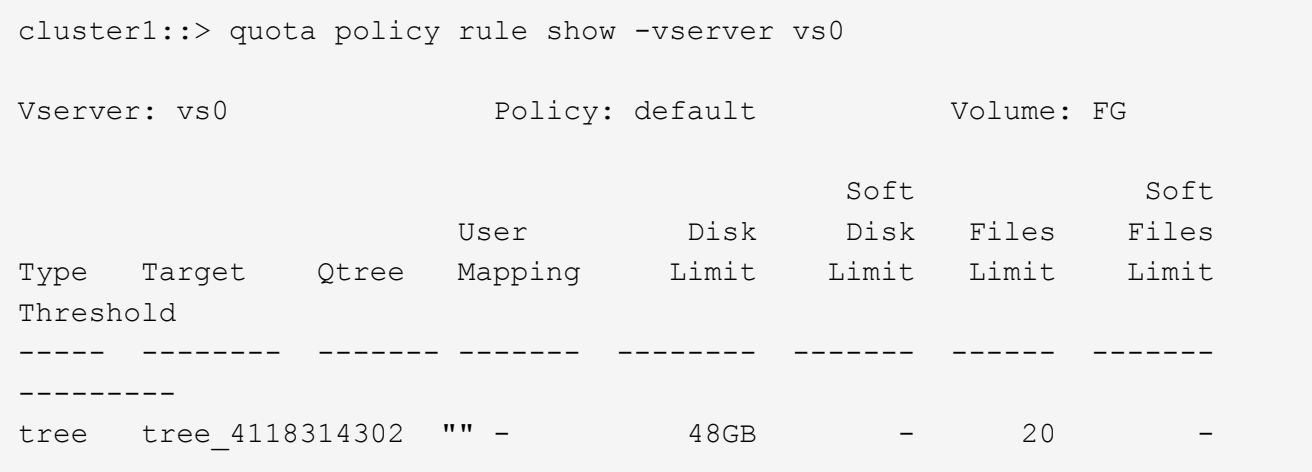

3. Pour activer la nouvelle règle de quota, vous initialisez les quotas sur le volume :

cluster1::> volume quota on -vserver vs0 -volume FG -foreground true [Job 49] Job succeeded: Successful

a. Vous pouvez afficher les informations relatives à l'utilisation des disques et des fichiers du volume FlexGroup à l'aide du rapport de quota.

```
cluster1::> quota report -vserver vs0
Vserver: vs0
----Disk---- ----Files----- Quota
Volume Tree Type ID Used Limit Used Limit Specifier
------- -------- ------ ------- ----- ----- ------ ------ ---------
FG tree_4118314302 tree 1 30.35GB 48GB 14 20 tree_4118314302
```
La limite du quota est partagée entre l'utilisateur répertorié dans la cible du quota et l'utilisateur Windows ou UNIX correspondant.

4. À partir d'un client NFS, utilisez df commande pour afficher l'utilisation de l'espace total, l'espace disponible et l'espace utilisé.

```
scsps0472342001# df -m /t/10.53.2.189/FG-3/tree_4118314302
Filesystem 1M-blocks Used Available Use% Mounted on
10.53.2.189/FG-3 49152 31078 18074 63% /t/10.53.2.189/FG-3
```
Avec la limite matérielle, l'utilisation de l'espace est calculée à partir d'un client NFS comme suit :

- Utilisation de l'espace total = limite stricte pour l'arborescence
- Espace libre = limite stricte moins utilisation de l'espace qtree Sans limitation stricte, l'utilisation de l'espace est calculée à partir d'un client NFS comme suit :
- Utilisation de l'espace = utilisation du quota
- Espace total = somme de l'utilisation des quotas et de l'espace libre physique dans le volume
- 5. À partir du partage SMB, utilisez l'Explorateur Windows pour afficher l'espace total utilisé, l'espace disponible et l'espace utilisé.

À partir d'un partage SMB, vous devez tenir compte des considérations suivantes pour calculer l'utilisation de l'espace :

- La limite matérielle du quota utilisateur pour l'utilisateur et le groupe est prise en compte pour le calcul de l'espace total disponible.
- La valeur minimale entre l'espace libre de la règle de quota Tree, la règle de quota utilisateur et la règle de quota groupe est considérée comme l'espace libre pour le partage SMB.
- L'utilisation de l'espace total est variable pour SMB et dépend de la limite matérielle qui correspond à l'espace libre minimum entre l'arborescence, l'utilisateur et le groupe.

## **Application des règles et des limites au volume FlexGroups**

## **Étapes**

1. Créer des règles de quota pour les cibles : volume quota policy rule create -vserver vs0 -policy-name quota policy of the rule -volume flexgroup vol -type {tree|user|group} -target target\_for\_rule -qtree qtree\_name [-disk-limit

```
hard_disk_limit_size] [-file-limit hard limit number of files] [-threshold
threshold disk limit size] [-soft-disk-limit soft disk limit size] [-soft-
file-limit soft limit number of files]
```
◦ Dans ONTAP 9.2 et ONTAP 9.1, le type de cible de quota ne peut être que user ou group Pour les volumes FlexGroup.

Le type de quota Tree n'est pas pris en charge pour les volumes FlexGroup dans ONTAP 9.2 et ONTAP 9.1.

- Dans ONTAP 9.3 et versions ultérieures, le type de cible de quota peut être user, group, ou tree Pour les volumes FlexGroup.
- Un chemin n'est pas pris en charge en tant que cible lors de la création de règles de quotas pour les volumes FlexGroup.
- Depuis ONTAP 9.5, vous pouvez spécifier la limite des disques durs, la limite des fichiers matériels, la limite soft disque, la limite soft fichiers et la limite de seuil des volumes FlexGroup.

Dans ONTAP 9.4 et versions antérieures, vous ne pouvez pas spécifier la limite des disques, la limite des fichiers, le seuil de la limite des disques, la limite soft disque ou la limite des fichiers logicielles lorsque vous créez des règles de quotas pour les volumes FlexGroup.

L'exemple suivant montre une règle de quota par défaut en cours de création pour le type cible utilisateur :

cluster1::> volume quota policy rule create -vserver vs0 -policy-name quota\_policy\_vs0\_1 -volume fg1 -type user -target "" -qtree ""

L'exemple suivant montre une règle de quota Tree créée pour le gtree appelé qtre1 :

```
cluster1::> volume quota policy rule create -policy-name default -vserver
vs0 -volume fg1 -type tree -target "qtree1"
```
1. Activer les quotas du volume FlexGroup spécifié : volume quota on -vserver svm\_name -volume flexgroup\_vol -foreground true

cluster1::> volume quota on -vserver vs0 -volume fg1 -foreground true

1. Surveiller l'état de l'initialisation des quotas : volume quota show -vserver svm\_name

Les volumes FlexGroup peuvent afficher le mixed state, ce qui indique que tous les volumes constitutifs ne sont pas encore dans le même état.

```
cluster1::> volume quota show -vserver vs0
<u>Scan (Secretary Contractor)</u>
Vserver Volume State Status
--------- ------------ --------------- ------
vs0 fg1 initializing 95%
vs0 vol1 off -
2 entries were displayed.
```
1. Afficher le rapport de quota pour le volume FlexGroup avec quotas actifs : volume quota report -vserver svm name -volume flexgroup vol

Vous ne pouvez pas spécifier de chemin avec volume quota report Commande pour les volumes FlexGroup.

L'exemple suivant montre le quota utilisateur pour le volume FlexGroup fg1 :

```
cluster1::> volume quota report -vserver vs0 -volume fg1
   Vserver: vs0
                             ----Disk---- ----Files-----
Quota
   Volume Tree Type ID Used Limit Used Limit
Specifier
   ------- -------- ------ ------- ----- ----- ------ ------
---------
 fg1 user * 0B - 0 - *fg1 user root 1GB - 1 - *  2 entries were displayed.
```
L'exemple suivant montre le quota Tree pour le volume FlexGroup fg1 :

```
cluster1::> volume quota report -vserver vs0 -volume fg1
Vserver: vs0
                                ----Disk---- ----Files----- Quota
Volume Tree Type ID Used Limit Used Limit
Specifier
------- -------- ------ ------- ----- ----- ------ ------
---------
fg1 qtree1 tree 1 68KB - 18
qtree1
fg1 \qquad \qquad \text{tree} \qquad \qquad \star 0B - 0
2 entries were displayed.
```
#### **Résultats**

Les règles et limites de quota sont appliquées sur le volume FlexGroups.

L'utilisation peut atteindre jusqu'à 5 % de plus qu'une limite matérielle configurée avant que ONTAP n'applique le quota en rejetant le trafic supplémentaire.

### **Informations associées**

["Commandes de ONTAP 9"](http://docs.netapp.com/ontap-9/topic/com.netapp.doc.dot-cm-cmpr/GUID-5CB10C70-AC11-41C0-8C16-B4D0DF916E9B.html)

## <span id="page-23-0"></span>**Activer l'efficacité du stockage sur un volume FlexGroup**

Vous pouvez exécuter la déduplication et la compression des données de manière indépendante ou simultanément sur un volume FlexGroup afin de réaliser des économies d'espace optimales.

### **Ce dont vous avez besoin**

Le volume FlexGroup doit être en ligne.

## **Étapes**

1. Efficacité du stockage sur le volume FlexGroup : volume efficiency on -vserver svm\_name -volume volume\_name

Les opérations d'efficacité du stockage sont activées sur l'ensemble des composants du volume FlexGroup.

Si un volume FlexGroup est étendu une fois l'efficacité du stockage activée sur le volume, l'efficacité du stockage est automatiquement activée sur les nouveaux composants.

2. Activez l'efficacité du stockage requise sur le volume FlexGroup à l'aide de volume efficiency modify commande.

Vous pouvez activer la déduplication à la volée, la déduplication post-traitement, la compression à la volée et la compression post-traitement sur les volumes FlexGroup. Vous pouvez également définir le type de compression (secondaire ou adaptative) et spécifier un planning ou une règle d'efficacité pour le volume FlexGroup.

3. Si vous n'utilisez pas les plannings ou les stratégies d'efficacité pour l'exécution des opérations de stockage, démarrez l'opération d'efficacité : volume efficiency start -vserver svm\_name -volume volume\_name

Si la déduplication et la compression des données sont activées sur un volume, la compression des données est exécutée initialement avant la déduplication. Cette commande échoue si une opération d'efficacité est déjà active sur le volume FlexGroup.

4. Vérifiez les opérations d'efficacité activées sur le volume FlexGroup : volume efficiency show -vserver svm name -volume volume name

```
cluster1::> volume efficiency show -vserver vs1 -volume fg1
                Vserver Name: vs1
                 Volume Name: fg1
                 Volume Path: /vol/fg1
                       State: Enabled
                      Status: Idle
                    Progress: Idle for 17:07:25
                        Type: Regular
                    Schedule: sun-sat@0
...
                Compression: true
        Inline Compression: true
Incompressible Data Detection: false
        Constituent Volume: false
Compression Quick Check File Size: 524288000
              Inline Dedupe: true
           Data Compaction: false
```
## <span id="page-24-0"></span>**Protection des volumes FlexGroup à l'aide de copies Snapshot**

Vous pouvez créer des règles Snapshot qui gèrent automatiquement la création de copies Snapshot ou créer manuellement des copies Snapshot pour les volumes FlexGroup. Une copie Snapshot valide est créée pour un volume FlexGroup uniquement après qu'ONTAP puisse créer une copie Snapshot pour chaque composant du volume FlexGroup.

## **Description de la tâche**

- Si plusieurs volumes FlexGroup sont associés à une règle Snapshot, assurez-vous que la planification des volumes FlexGroup ne se chevauchent pas.
- Depuis ONTAP 9.8, le nombre maximal de copies Snapshot prises en charge sur un volume FlexGroup est de 15 1023.

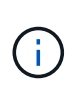

Avec ONTAP 9.8, le volume snapshot show La commande pour les volumes FlexGroup indique la taille de la copie Snapshot à l'aide de blocs logiques, plutôt que de calculer les blocs les plus jeunes. Cette nouvelle méthode de calcul de la taille peut rendre la taille de la copie Snapshot plus importante que les calculs dans les versions précédentes de ONTAP.

## **Étapes**

1. Créer une règle Snapshot ou créer manuellement une copie Snapshot :

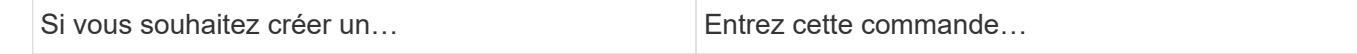

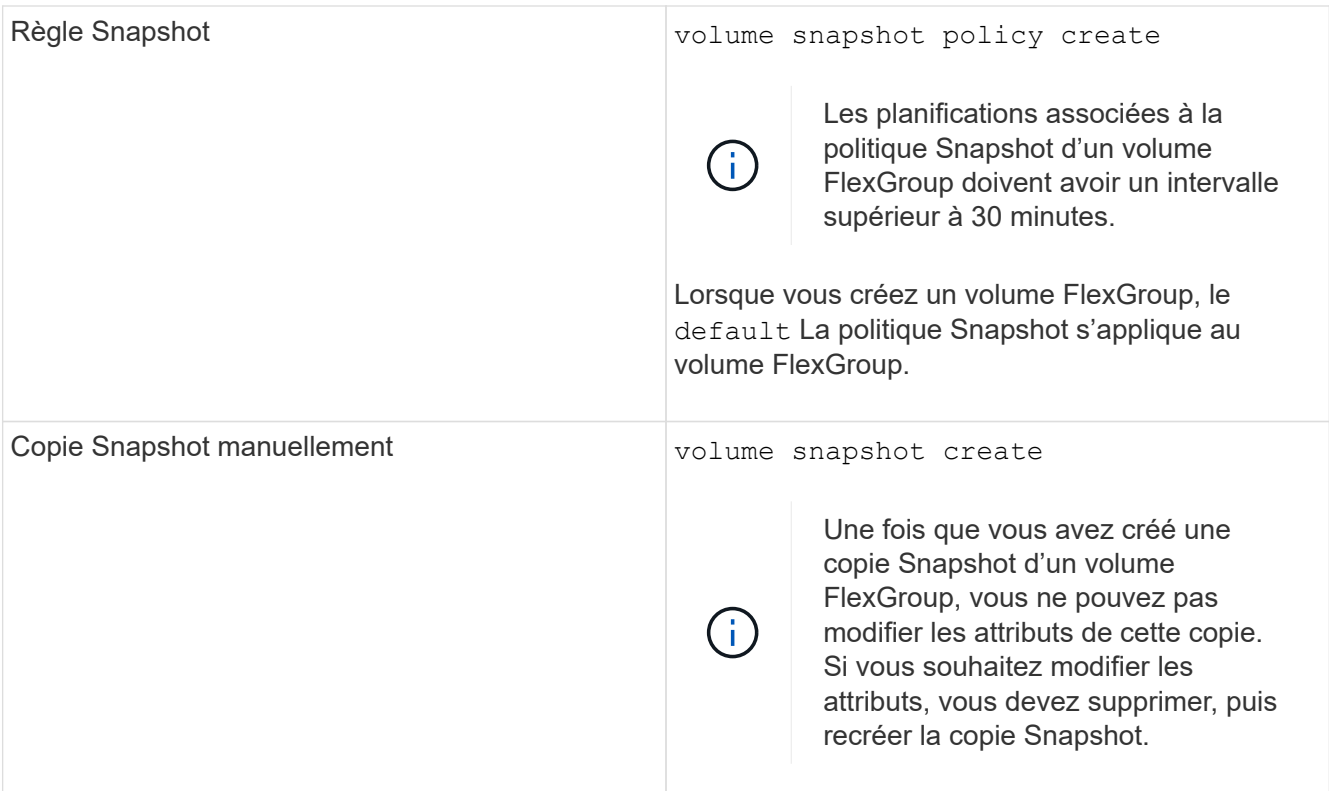

L'accès du client au volume FlexGroup est brièvement suspendu lors de la création d'une copie Snapshot.

1. Vérifiez qu'une copie Snapshot valide est créée pour le volume FlexGroup : volume snapshot show -volume volume\_name -fields state

```
cluster1::> volume snapshot show -volume fg -fields state
vserver volume snapshot state
------- ------ ---------------------- -----
fg_vs fg hourly.2016-08-23_0505 valid
```
2. Afficher les copies Snapshot pour les composants du volume FlexGroup : volume snapshot show -is -constituent true

cluster1::> volume snapshot show -is-constituent true ---Blocks--- Vserver Volume Snapshot Size Total% Used% -------- -------- ------------------------------------- -------- ------ ---- fg\_vs fg\_\_0001 hourly.2016-08-23 0505 72MB 0% 27% fg\_\_0002 hourly.2016-08-23 0505 72MB 0% 27% fg\_\_0003 hourly.2016-08-23 0505 72MB 0% 27% ... fg\_\_0016 hourly.2016-08-23 0505 72MB 0% 27%

## <span id="page-26-0"></span>**Déplacer les composants d'un volume FlexGroup**

Vous pouvez déplacer les composants d'un volume FlexGroup d'un agrégat à un autre afin d'équilibrer la charge lorsque certains composants subissent davantage de trafic. Le déplacement des composants permet également de libérer de l'espace sur un agrégat pour le redimensionnement des composants existants.

## **Ce dont vous avez besoin**

Pour déplacer un composant de volume FlexGroup dans une relation SnapMirror, vous devez avoir initialisé la relation SnapMirror.

## **Description de la tâche**

Vous ne pouvez pas effectuer de déplacement de volumes pendant l'extension des composants du volume FlexGroup.

## **Étapes**

1. Identifiez les composants du volume FlexGroup que vous souhaitez déplacer :

volume show -vserver svm\_name -is-constituent true

cluster1::> volume show -vserver vs2 -is-constituent true Vserver Volume Aggregate State Type Size Available Used% --------- ------------ ------------ ---------- ---- ---------- ---------- ---- vs2 fg1 - online RW 400TB 15.12TB 62% vs2 fg1\_\_0001 aggr1 online RW 25TB 8.12MB 59% vs2 fg1\_\_0002 aggr2 online RW 25TB 2.50TB 90% ...

2. Identifiez un agrégat dans lequel vous pouvez déplacer le composant de volume FlexGroup :

volume move target-aggr show -vserver svm\_name -volume vol\_constituent\_name

L'espace disponible dans l'agrégat que vous sélectionnez doit être supérieur à la taille du composant de volume FlexGroup que vous déplacez.

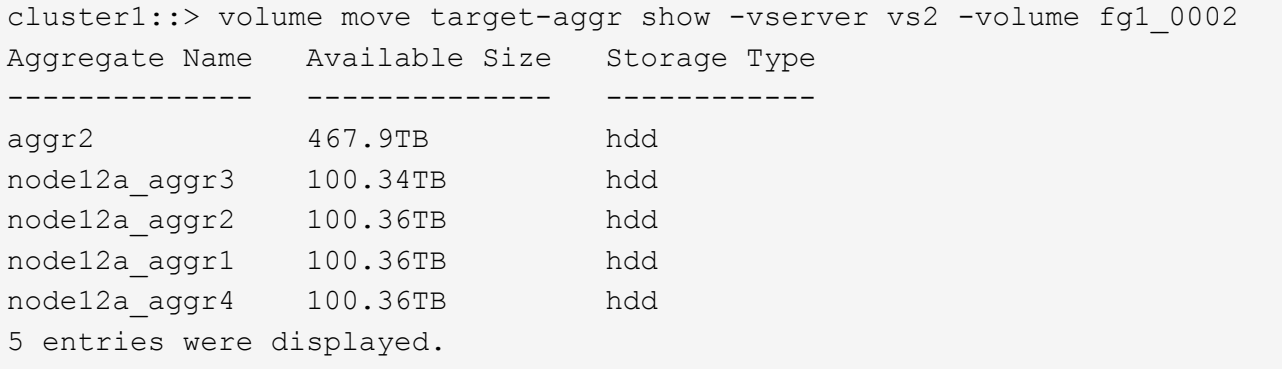

3. Vérifier que le composant de volume FlexGroup peut être déplacé vers l'agrégat prévu :

volume move start -vserver svm\_name -volume vol\_constituent\_name -destination -aggregate aggr\_name -perform-validation-only true

cluster1::> volume move start -vserver vs2 -volume fg1\_0002 -destination -aggregate node12a\_aggr3 -perform-validation-only true Validation succeeded.

4. Déplacez le composant de volume FlexGroup :

volume move start -vserver svm\_name -volume vol\_constituent\_name -destination -aggregate aggr\_name [-allow-mixed-aggr-types {true|false}]

L'opération de déplacement de volume s'exécute en arrière-plan.

Depuis ONTAP 9.5, il est possible de déplacer des composants de volumes FlexGroup d'un FabricPool vers un pool non Fabric, ou inversement en paramétrant le -allow-mixed-aggr-types paramètre à true. Par défaut, le -allow-mixed-aggr-types l'option est définie sur false.

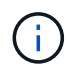

Vous ne pouvez pas utiliser volume move Commande pour activer le chiffrement sur les volumes FlexGroup.

```
cluster1::> volume move start -vserver vs2 -volume fg1_002 -destination
-aggregate node12a_aggr3
```
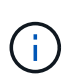

Si l'opération de déplacement de volume échoue en raison d'une opération SnapMirror active, vous devez abandonner l'opération SnapMirror à l'aide du snapmirror abort -h commande. Dans certains cas, l'opération d'abandon de SnapMirror peut également échouer. Dans ce cas, vous devez abandonner l'opération de déplacement de volume et réessayer ultérieurement.

5. Vérifiez l'état de l'opération de déplacement de volume :

```
volume move show -volume vol_constituent_name
```
L'exemple suivant montre l'état d'un volume composant FlexGroup qui a terminé la phase de réplication et est en phase de mise en service de l'opération de déplacement de volume :

```
cluster1::> volume move show -volume fg1_002
Vserver Volume State Move Phase Percent-Complete Time-To-
Complete
--------- ---------- -------- ---------- ----------------
----------------
vs2 fg1 002 healthy cutover
```
## <span id="page-28-0"></span>**Utilisation d'agrégats dans FabricPool pour les volumes FlexGroup existants**

FabricPool est pris en charge par les volumes FlexGroup depuis la version ONTAP 9.5. Si vous souhaitez utiliser les agrégats du FabricPool pour vos volumes FlexGroup existants, vous pouvez soit convertir les agrégats sur lesquels réside le volume FlexGroup en agrégats du FabricPool, soit migrer les composants de volume FlexGroup vers des agrégats du FabricPool.

### **Ce dont vous avez besoin**

- Le volume FlexGroup doit être défini sur avec la garantie d'espace none.
- Si vous souhaitez convertir les agrégats sur lesquels réside le volume FlexGroup en agrégats du FabricPool, tous les agrégats doivent utiliser des disques SSD.

### **Description de la tâche**

Si un volume FlexGroup existant se trouve sur des agrégats non SSD, vous devez migrer les composants de volume FlexGroup vers des agrégats dans FabricPool.

**Choix**

- Pour convertir les agrégats sur lesquels se trouve le volume FlexGroup vers des agrégats dans FabricPool, effectuez la procédure suivante :
	- a. Définissez la règle de Tiering sur le volume FlexGroup existant : volume modify -volume flexgroup name -tiering-policy [auto|snapshot|none|backup]

cluster-2::> volume modify -volume fg1 -tiering-policy auto

b. Identifiez les agrégats sur lesquels réside le volume FlexGroup : volume show -volume flexgroup name -fields aggr-list

```
cluster-2::> volume show -volume fg1 -fields aggr-list
vserver volume aggr-list
------- ------ -----------
vs1 fg1 aggr1,aggr3
```
c. Reliez un magasin d'objets à chaque agrégat répertorié dans la liste agrégat : storage aggregate object-store attach -aggregate aggregate name -name object-store-name -allow -flexgroup true

Vous devez attacher tous les agrégats à un magasin d'objets.

```
cluster-2::> storage aggregate object-store attach -aggregate aggr1
-object-store-name Amazon01B1
```
- Pour migrer les composants de volume FlexGroup vers des agrégats dans FabricPool, effectuez les opérations suivantes :
	- a. Définissez la règle de Tiering sur le volume FlexGroup existant : volume modify -volume flexgroup name -tiering-policy [auto|snapshot|none|backup]

cluster-2::> volume modify -volume fg1 -tiering-policy auto

b. Déplacer chaque composant du volume FlexGroup vers un agrégat d'FabricPool dans le même cluster : volume move start -volume constituent-volume -destination-aggregate FabricPool aggregate -allow-mixed-aggr-types true

Vous devez déplacer tous les composants de volume FlexGroup vers des agrégats dans FabricPool (si les composants du volume FlexGroup se trouvent sur des types d'agrégats mixtes) et assurer l'équilibrage de l'ensemble des composants sur les nœuds du cluster.

```
cluster-2::> volume move start -volume fg1_001 -destination-aggregate
FP aggr1 -allow-mixed-aggr-types true
```
### **Informations associées**

["Gestion des disques et des agrégats"](https://docs.netapp.com/fr-fr/ontap/disks-aggregates/index.html)

## <span id="page-30-0"></span>**Rééquilibrer les volumes FlexGroup**

Depuis ONTAP 9.12.1, vous pouvez rééquilibrer les volumes FlexGroup en déplaçant les fichiers d'un composant d'un FlexGroup vers un autre composant sans interruption.

Le rééquilibrage FlexGroup permet de redistribuer les capacités lorsque les déséquilibres se développent au fil du temps en raison de l'ajout de nouveaux fichiers et de la croissance des fichiers. Une fois que vous avez démarré manuellement l'opération de rééquilibrage, ONTAP sélectionne les fichiers et les déplace automatiquement et sans interruption.

f.

Notez que le rééquilibrage FlexGroup dégrade les performances système lorsque de nombreux fichiers sont déplacés dans le cadre d'un seul rééquilibrage ou lors d'événements de rééquilibrage multiples en raison de la création d'inodes en plusieurs parties. Chaque fichier déplacé dans le cadre d'un événement de rééquilibrage a 2 inodes à pièces multiples associées à ce fichier. Plus le nombre de fichiers avec des inodes en plusieurs parties est élevé en pourcentage du nombre total de fichiers dans une FlexGroup, plus l'impact sur les performances est important. Certains cas d'utilisation, comme la conversion FlexVol en FlexGroup, peuvent entraîner la création d'inodes multiples.

Le rééquilibrage est disponible uniquement lorsque tous les nœuds du cluster exécutent ONTAP 9.12.1 ou une version ultérieure. Vous devez activer la fonctionnalité de données granulaires sur tous les volumes FlexGroup qui exécutent l'opération de rééquilibrage. Une fois cette fonctionnalité activée, vous ne pouvez pas revenir à ONTAP 9.11.1 et aux versions antérieures sauf si vous supprimez ce volume ou restaurez-le à partir d'une copie Snapshot créée avant l'activation du paramètre.

Depuis ONTAP 9.14.1, ONTAP introduit un algorithme qui déplace les fichiers de manière proactive et sans interruption dans des volumes pour lesquels les données granulaires sont activées sans interaction de l'utilisateur. L'algorithme fonctionne dans des scénarios très spécifiques et ciblés afin d'atténuer les goulots d'étranglement des performances. Les scénarios dans lesquels cet algorithme peut agir incluent une charge d'écriture très élevée sur un ensemble de fichiers particulier sur un nœud du cluster ou un fichier en constante expansion dans un répertoire parent très actif.

## **Considérations relatives au rééquilibrage FlexGroup**

Il est important de connaître le fonctionnement du rééquilibrage FlexGroup et son interaction avec d'autres fonctionnalités de ONTAP.

• Conversion FlexVol en FlexGroup

Il est recommandé de *pas* utiliser le rééquilibrage automatique FlexGroup après une conversion FlexVol en FlexGroup. Vous pouvez utiliser la fonctionnalité de déplacement de fichier avec effet rétroactif disruptive disponible dans ONTAP 9.10.1 et versions ultérieures, en entrant le volume rebalance file-move commande. Pour la syntaxe de commande, voir volume rebalance file-move start page de manuel.

Le rééquilibrage avec la fonction de rééquilibrage automatique des FlexGroup peut dégrader les performances lors du déplacement d'un grand nombre de fichiers, par exemple lorsque vous effectuez une conversion FlexVol vers FlexGroup, et jusqu'à 50 à 85 % des données du volume FlexVol sont déplacées vers un nouveau composant.

• Taille minimale et maximale du fichier

La sélection de fichiers pour le rééquilibrage automatique est basée sur les blocs enregistrés. La taille de fichier minimale prise en compte pour le rééquilibrage est de 100 Mo par défaut (elle peut être configurée à 20 Mo à l'aide du paramètre de taille de fichier min illustré ci-dessous) et la taille de fichier maximale est de 100 Go.

• Fichiers dans des copies Snapshot

Vous pouvez configurer le rééquilibrage FlexGroup pour tenir compte uniquement des fichiers qui ne sont actuellement présents dans aucune copie Snapshot. Au démarrage du rééquilibrage, une notification s'affiche si une opération de copie Snapshot est planifiée à tout moment au cours d'une opération de rééquilibrage.

Les copies snapshot sont restreintes si un fichier est en cours de déplacement et est en cours de cadrage au niveau de la destination. Une opération de restauration de copie Snapshot n'est pas autorisée tant que le rééquilibrage des fichiers est en cours.

• Opérations SnapMirror

Le rééquilibrage de la FlexGroup doit avoir lieu entre les opérations SnapMirror planifiées. Une opération SnapMirror peut échouer si un fichier est déplacé avant une opération SnapMirror démarre si ce déplacement de fichier ne se termine pas dans une période de 24 minutes. Tout nouveau déplacement de fichier qui commence après le démarrage du transfert SnapMirror n'échoue pas.

• Efficacité du stockage par compression basée sur des fichiers

Avec l'efficacité du stockage en compression basée sur les fichiers, le fichier est décompressé avant son déplacement vers la destination, ce qui entraîne une perte des économies en termes de compression. Les économies de compression sont reobtenues après l'exécution d'un scanner en arrière-plan manuel sur le volume FlexGroup après le rééquilibrage. Cependant, si un fichier est associé à une copie Snapshot sur un volume, ce fichier est ignoré pour la compression.

• Déduplication

Le déplacement des fichiers dédupliqués peut augmenter l'utilisation globale du volume FlexGroup. Lors du rééquilibrage des fichiers, seuls les blocs uniques sont déplacés vers la destination, ce qui libère cette capacité sur la source. Les blocs partagés restent à la source et sont copiés vers la destination. Cela permet de réduire la capacité utilisée sur un composant à source presque complète. Cependant, cela peut également entraîner une augmentation de l'utilisation globale du volume FlexGroup grâce à des copies de blocs partagés sur les nouvelles destinations. Cela est également possible lorsque les fichiers qui font partie d'une copie Snapshot sont déplacés. Les économies d'espace ne sont pas entièrement reconnues avant le recyclage des copies Snapshot et l'absence de copie des fichiers dans des copies Snapshot.

• Volumes FlexClone

Si un rééquilibrage des fichiers est en cours lors de la création d'un volume FlexClone, le rééquilibrage ne sera pas effectué sur le volume FlexClone. Le rééquilibrage du volume FlexClone doit être effectué après sa création.

• Déplacement de fichier

Lorsqu'un fichier est déplacé au cours d'une opération de rééquilibrage FlexGroup, la taille de fichier est indiquée dans le cadre de quotas comptables des composants source et de destination. Une fois le déplacement terminé, la comptabilisation des quotas revient à normal et la taille du fichier est uniquement signalée sur la nouvelle destination.

• Protection autonome contre les ransomwares

Depuis la version ONTAP 9.13.1, la protection anti-ransomware autonome est prise en charge lors des opérations de rééquilibrage fluide et sans interruption.

• Volumes de magasin d'objets

Le rééquilibrage de la capacité des volumes n'est pas pris en charge sur les volumes de magasin d'objets tels que les compartiments S3.

## **Activez le rééquilibrage FlexGroup**

À partir de ONTAP 9.12.1, vous pouvez activer le rééquilibrage automatique des volumes FlexGroup sans interruption pour redistribuer les fichiers entre les composants FlexGroup.

À partir de ONTAP 9.13.1, vous pouvez planifier une seule opération de rééquilibrage FlexGroup pour commencer à une date et une heure à l'avenir.

## **Avant de commencer**

Vous devez avoir activé granular-data Option sur le volume FlexGroup avant l'activation du rééquilibrage FlexGroup. Vous pouvez l'activer en utilisant l'une des méthodes suivantes :

- Lorsque vous créez un volume FlexGroup à l'aide de volume create commande
- En modifiant un volume FlexGroup existant pour activer le paramètre à l'aide de volume modify commande
- Configuration automatique du système lorsque le rééquilibrage FlexGroup est lancé à l'aide du volume rebalance commande

## **Étapes**

Vous pouvez gérer le rééquilibrage des FlexGroup à l'aide de ONTAP System Manager ou de l'interface de ligne de commande ONTAP.

- 1. Naviguez jusqu'à **stockage > volumes** et localisez le volume FlexGroup à rééquilibrer.
- 2. Sélectionnez  $\vee$  pour afficher les détails du volume.
- 3. Sélectionnez **rééquilibrer**.
- 4. Dans la fenêtre **Rebalance Volume**, modifiez les paramètres par défaut selon vos besoins.
- 5. Pour planifier l'opération de rééquilibrage, sélectionnez **rééquilibrer plus tard** et entrez la date et l'heure.

### **CLI**

1. Démarrer le rééquilibrage automatique : volume rebalance start -vserver *SVM\_name* -volume *volume\_name*

Vous pouvez également spécifier les options suivantes :

[[-max-runtime] <time interval>] exécution maximale

[-max-Threshold <percent>] seuil de déséquilibre maximum par constituant

[-<percent>-seuil-min] Seuil de déséquilibre minimal par composant

[-max-file-Moves <integer>] nombre maximal de déplacements simultanés de fichiers par composant

[-min-file-size {<integer>[KB|MB|GB|TB|PB]}] taille minimale du fichier

[-START-Time <mm/dd/yyyy-00:00:00>] Date et heure de début du rééquilibrage de la planification

[-exclude-snapshots {true|false}] exclure les fichiers bloqués dans les copies Snapshot

Exemple :

volume rebalance start -vserver vs0 -volume fg1

## **Modifier les configurations FlexGroup rééquilibrées**

Vous pouvez modifier une configuration de rééquilibrage FlexGroup pour mettre à jour le seuil de déséquilibre, la quantité de fichiers simultanés ayant la taille minimale, l'exécution maximale et pour inclure ou exclure des copies Snapshot. Des options pour modifier votre calendrier de rééquilibrage FlexGroup sont disponibles à partir de ONTAP 9.13.1.

- 1. Naviguez jusqu'à **stockage > volumes** et localisez le volume FlexGroup à rééquilibrer.
- 2. Sélectionnez  $\vee$  pour afficher les détails du volume.
- 3. Sélectionnez **rééquilibrer**.
- 4. Dans la fenêtre **Rebalance Volume**, modifiez les paramètres par défaut selon vos besoins.

### **CLI**

1. Modifier le rééquilibrage automatique : volume rebalance modify -vserver *SVM\_name* -volume *volume\_name*

Vous pouvez spécifier une ou plusieurs des options suivantes :

[[-max-runtime] <time interval>] exécution maximale

[-max-Threshold <percent>] seuil de déséquilibre maximum par constituant

[-<percent>-seuil-min] Seuil de déséquilibre minimal par composant

[-max-file-Moves <integer>] nombre maximal de déplacements simultanés de fichiers par composant

[-min-file-size {<integer>[KB|MB|GB|TB|PB]}] taille minimale du fichier

[-START-Time <mm/dd/yyyy-00:00:00>] Date et heure de début du rééquilibrage de la planification

[-exclude-snapshots {true|false}] exclure les fichiers bloqués dans les copies Snapshot

## **Arrêter le rééquilibrage FlexGroup**

Une fois le rééquilibrage FlexGroup activé ou planifié, vous pouvez l'arrêter à tout moment.

### **System Manager**

- 1. Accédez à **stockage > volumes** et recherchez le volume FlexGroup.
- 2. Sélectionnez  $\vee$  pour afficher les détails du volume.
- 3. Sélectionnez **Arrêter le rééquilibrage**.

## **CLI**

1. Arrêter le rééquilibrage FlexGroup : volume rebalance stop -vserver *SVM\_name* -volume *volume\_name*

## **Afficher l'état de rééquilibrage FlexGroup**

Vous pouvez afficher le statut d'une opération FlexGroup Rerééquilibrage, la configuration FlexGroup Rerééquilibrage, le temps d'opération Rerééquilibrage et les détails de l'instance de rééquilibrage.

- 1. Accédez à **stockage > volumes** et recherchez le volume FlexGroup.
- 2. Sélectionnez v Pour afficher les détails de FlexGroup.
- 3. **Statut solde FlexGroup** s'affiche en bas du volet de détails.
- 4. Pour afficher des informations sur la dernière opération de rééquilibrage, sélectionnez **Etat du dernier rééquilibrage de volume**.

### **CLI**

1. Afficher le statut d'une opération de rééquilibrage FlexGroup : volume rebalance show

Exemple d'état de rééquilibrage :

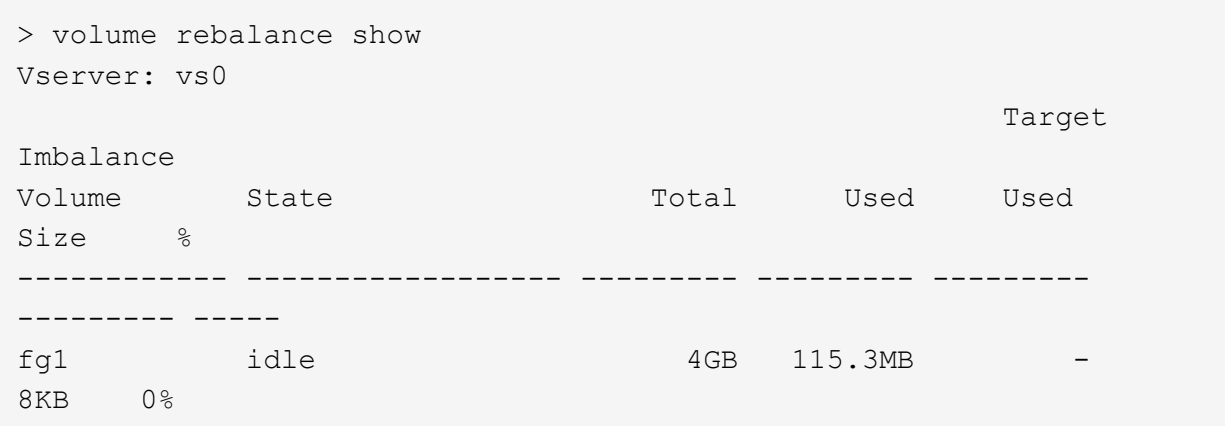

Exemple de détails de configuration du rééquilibrage :

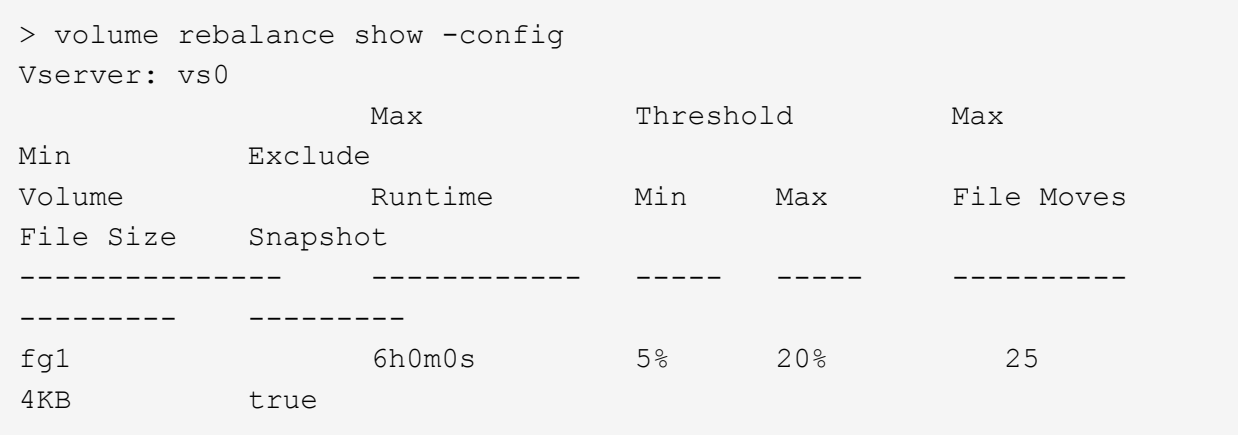

Exemple de détails de l'heure de rééquilibrage :

```
> volume rebalance show -time
Vserver: vs0
Volume Start Time Runtime
Max Runtime
---------------- ------------------------- -----------
-----------
fg1 Wed Jul 20 16:06:11 2022 0h1m16s
6h0m0s
```
Exemple de détails d'instance de rééquilibrage :

```
  > volume rebalance show -instance
  Vserver Name: vs0
  Volume Name: fg1
  Is Constituent: false
  Rebalance State: idle
  Rebalance Notice Messages: -
  Total Size: 4GB
  AFS Used Size: 115.3MB
  Constituent Target Used Size: -
  Imbalance Size: 8KB
  Imbalance Percentage: 0%
  Moved Data Size: -
  Maximum Constituent Imbalance Percentage: 1%
  Rebalance Start Time: Wed Jul 20 16:06:11 2022
  Rebalance Stop Time: -
  Rebalance Runtime: 0h1m32s
  Rebalance Maximum Runtime: 6h0m0s
  Maximum Imbalance Threshold per Constituent: 20%
  Minimum Imbalance Threshold per Constituent: 5%
  Maximum Concurrent File Moves per Constituent: 25
  Minimum File Size: 4KB
  Exclude Files Stuck in Snapshot Copies: true
```
### **Informations sur le copyright**

Copyright © 2024 NetApp, Inc. Tous droits réservés. Imprimé aux États-Unis. Aucune partie de ce document protégé par copyright ne peut être reproduite sous quelque forme que ce soit ou selon quelque méthode que ce soit (graphique, électronique ou mécanique, notamment par photocopie, enregistrement ou stockage dans un système de récupération électronique) sans l'autorisation écrite préalable du détenteur du droit de copyright.

Les logiciels dérivés des éléments NetApp protégés par copyright sont soumis à la licence et à l'avis de nonresponsabilité suivants :

CE LOGICIEL EST FOURNI PAR NETAPP « EN L'ÉTAT » ET SANS GARANTIES EXPRESSES OU TACITES, Y COMPRIS LES GARANTIES TACITES DE QUALITÉ MARCHANDE ET D'ADÉQUATION À UN USAGE PARTICULIER, QUI SONT EXCLUES PAR LES PRÉSENTES. EN AUCUN CAS NETAPP NE SERA TENU POUR RESPONSABLE DE DOMMAGES DIRECTS, INDIRECTS, ACCESSOIRES, PARTICULIERS OU EXEMPLAIRES (Y COMPRIS L'ACHAT DE BIENS ET DE SERVICES DE SUBSTITUTION, LA PERTE DE JOUISSANCE, DE DONNÉES OU DE PROFITS, OU L'INTERRUPTION D'ACTIVITÉ), QUELLES QU'EN SOIENT LA CAUSE ET LA DOCTRINE DE RESPONSABILITÉ, QU'IL S'AGISSE DE RESPONSABILITÉ CONTRACTUELLE, STRICTE OU DÉLICTUELLE (Y COMPRIS LA NÉGLIGENCE OU AUTRE) DÉCOULANT DE L'UTILISATION DE CE LOGICIEL, MÊME SI LA SOCIÉTÉ A ÉTÉ INFORMÉE DE LA POSSIBILITÉ DE TELS DOMMAGES.

NetApp se réserve le droit de modifier les produits décrits dans le présent document à tout moment et sans préavis. NetApp décline toute responsabilité découlant de l'utilisation des produits décrits dans le présent document, sauf accord explicite écrit de NetApp. L'utilisation ou l'achat de ce produit ne concède pas de licence dans le cadre de droits de brevet, de droits de marque commerciale ou de tout autre droit de propriété intellectuelle de NetApp.

Le produit décrit dans ce manuel peut être protégé par un ou plusieurs brevets américains, étrangers ou par une demande en attente.

LÉGENDE DE RESTRICTION DES DROITS : L'utilisation, la duplication ou la divulgation par le gouvernement sont sujettes aux restrictions énoncées dans le sous-paragraphe (b)(3) de la clause Rights in Technical Data-Noncommercial Items du DFARS 252.227-7013 (février 2014) et du FAR 52.227-19 (décembre 2007).

Les données contenues dans les présentes se rapportent à un produit et/ou service commercial (tel que défini par la clause FAR 2.101). Il s'agit de données propriétaires de NetApp, Inc. Toutes les données techniques et tous les logiciels fournis par NetApp en vertu du présent Accord sont à caractère commercial et ont été exclusivement développés à l'aide de fonds privés. Le gouvernement des États-Unis dispose d'une licence limitée irrévocable, non exclusive, non cessible, non transférable et mondiale. Cette licence lui permet d'utiliser uniquement les données relatives au contrat du gouvernement des États-Unis d'après lequel les données lui ont été fournies ou celles qui sont nécessaires à son exécution. Sauf dispositions contraires énoncées dans les présentes, l'utilisation, la divulgation, la reproduction, la modification, l'exécution, l'affichage des données sont interdits sans avoir obtenu le consentement écrit préalable de NetApp, Inc. Les droits de licences du Département de la Défense du gouvernement des États-Unis se limitent aux droits identifiés par la clause 252.227-7015(b) du DFARS (février 2014).

### **Informations sur les marques commerciales**

NETAPP, le logo NETAPP et les marques citées sur le site<http://www.netapp.com/TM>sont des marques déposées ou des marques commerciales de NetApp, Inc. Les autres noms de marques et de produits sont des marques commerciales de leurs propriétaires respectifs.